### **EIS WORKSHOP**

#### SHINSUKE IMADA

#### cmndlist.txt

## 1. EIS

eis web web two web two web two states web two states  $W$ 

 $QL$ 

 $Study$ http://msslxr.mssl.ucl.ac.uk:8080/SolarB/EisStudyList.jsp

 $Study$ http://solar-b.nrl.navy.mil/cgi-bin/timeline4.cgi  $MSSL$ 

# DARTS

IDL*>*xfiles

 $\rm QL$  $\left( \mathrm{Viggo's} \right)$  presentation  $\hspace{1cm}$   $\left. \right)$ 

この他、MSSL のサイトから直接強度、速度、ライン幅の QL を見る事もできる。

EIS user http://msslxr.mssl.ucl.ac.uk:8080/eiswiki/Wiki.jsp?page=DataProAnalysis

1

*Date*: 2009.07.13.

2. EIS

EIS Viggo's presentation

dark current, flat field  $e$ is prep eis prep eis prep eis prep eis prep  $e$ 

IDL*>*filename='eis l0 20061206 191520.fits.gz' IDL*>* eis prep, filename, /default, /save

dark current, flat field

doc\_library

# 3. EIS

EIS eis\_getwindata

IDL*>*filename2='eis l1 20061206 191520.fits' IDL*>* wd=eis getwindata(filename2,195.12) IDL*>*help, wd, /str

 $structure$  Fe XII 195.12A

 $\text{IDL} > \text{plot\_image,total}(\text{wd.int}[\text{^*,\text{^*,\text{^*}}],1)$ 

Fig 1

4. EIS

EIS FILM THE STRIP STRIP STRIP STRIP STRIP STRIP STRIP STRIP STRIP STRIP STRIP STRIP STRIP STRIP STRIP STRIP STRIP STRIP STRIP STRIP STRIP STRIP STRIP STRIP STRIP STRIP STRIP STRIP STRIP STRIP STRIP STRIP STRIP STRIP STRIP

IDL*>*eis auto fit, wd, fit, refwvl=195.12 IDL*>*help, fit, /str

IDL*>*eis fit viewer, wd, fit

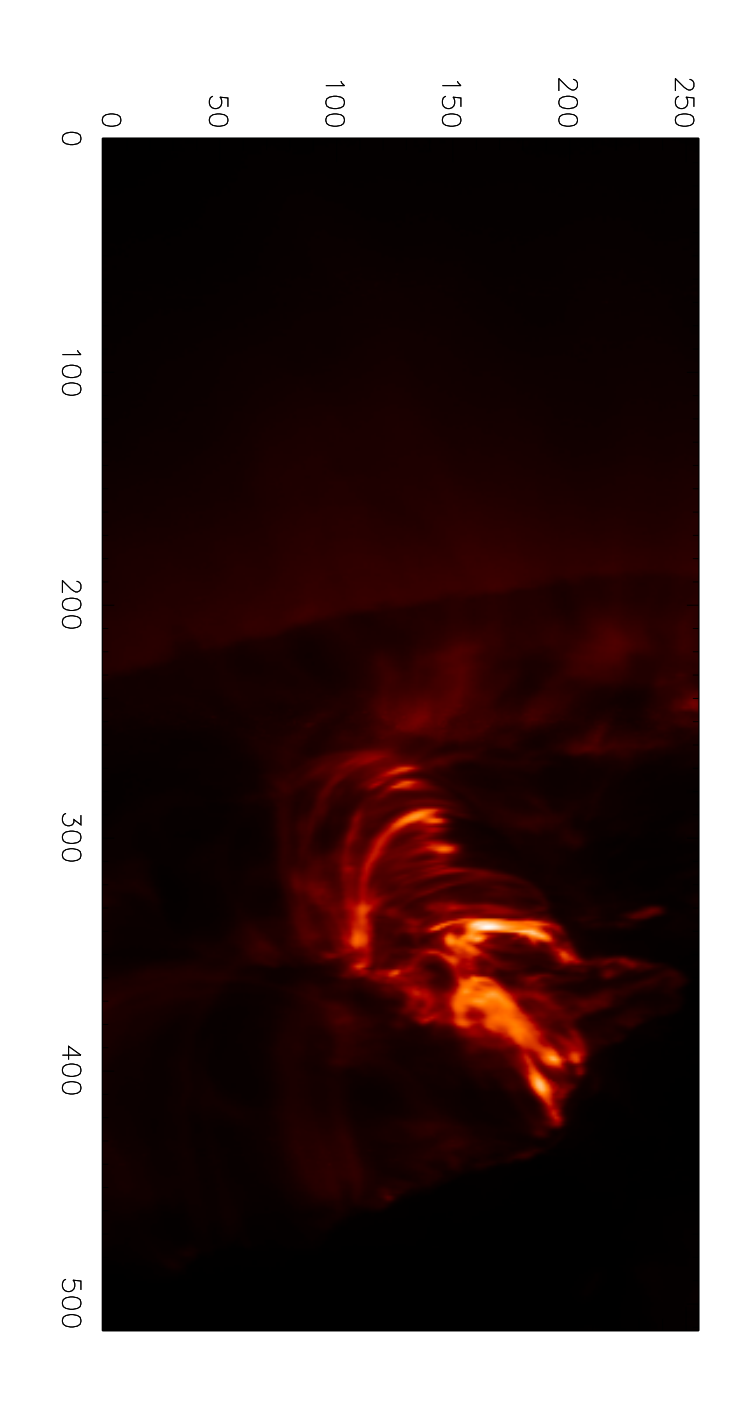

FIGURE 1. Intensity Map:

Artificial  $1"$  slit tilt  $2"$  slit tilt

の軌道周回変動の影響である。また実際には EIS のスリットは CCD に対し多少傾いている

Artificial tilt example.

IDL*>*outfit=eis tilt correction(wd, fit)

IDL*>*outfit2=eis orbit spline(outfit, /setzero, /plotvel, spline=spline)

星のハウスキーピングデータを用いて補正をかけるような EIS のサイエンスデータによらな

IDL*>*eis fit viewer, wd, outfit2

 $\text{outfit2}$ 

IDL*>*window, 0, xs=512, ys=1024 IDL*>*!P.multi=[0,1,3] IDL*>*loadct, 3 IDL*>*plot image, outfit2.int IDL*>*load vel IDL*>*plot image, outfit2.vel, max=-50, min=50 IDL*>*loadct, 33 IDL*>*plot image, outfit2.wid, max=0.05, min=0.0223

 $Fig2$ 

EIS FIS

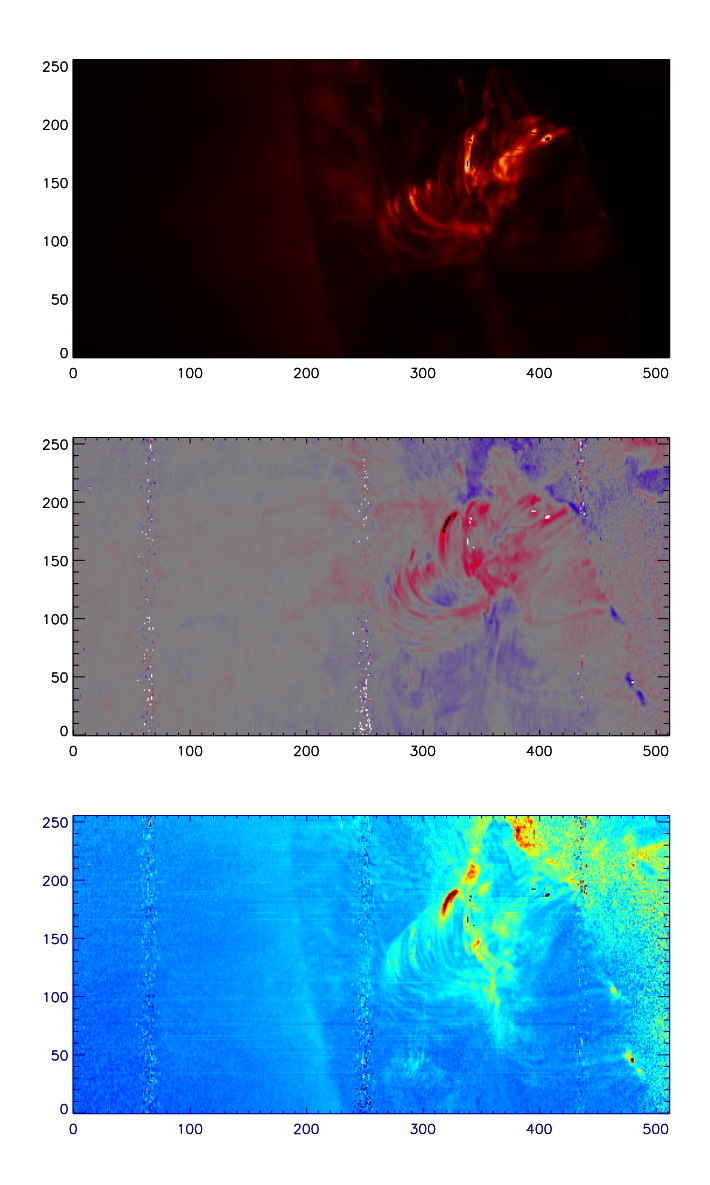

FIGURE 2. Intensity, Velocity, and Width Map:

5.

5.1. Map

wd.hdr map

IDL*>*index2map,wd.hdr,outfit2.int,map intensity

IDL*>*obj=obj new('eis data', filename2) IDL*>*index long=fitshead2struct((obj-*>*gethdr())-*>*getbte hdr())

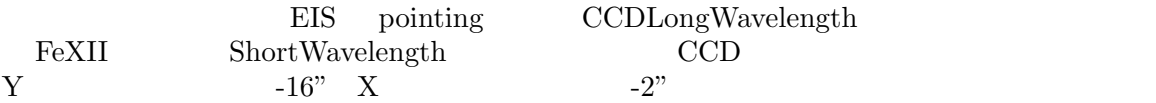

IDL*>*index short=index long IDL*>*index short.xcen=index short.xcen-2. IDL*>*index short.ycen=index short.ycen-16.

map

IDL*>*index2map,index shrot,outfit2.int,map intensity IDL*>*index2map,index short,outfit2.vel,map velocity IDL*>*map velocity.data=-1.\*map velocity.data IDL*>*index2map,index short,outfit2.wid,map width

IDL*>*plot map,map intensity IDL*>*plot map,map velocity, dmax=50, dmin=-50 IDL*>*plot map,map width , dmax=0.05, dmin=0.0223

 $5.2.$ cmndlist.txt

#### **5.3.**  $\blacksquare$

http://msslxr.mssl.ucl.ac.uk:8080/eiswiki/attach/DataProAnalysis/eis auto fit gen.pdf

**6.**  $\blacksquare$ 

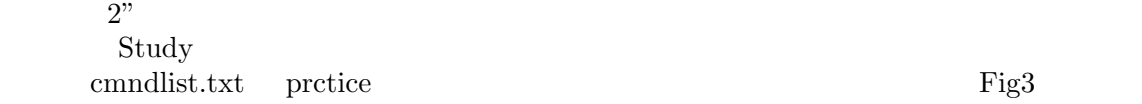

 $\overline{\text{EIS}}$ 

 $6.1.$ 

 $\mathrm{EIT195}$ 

 $5$ 2009 EIT  $X+41, Y-49$ 

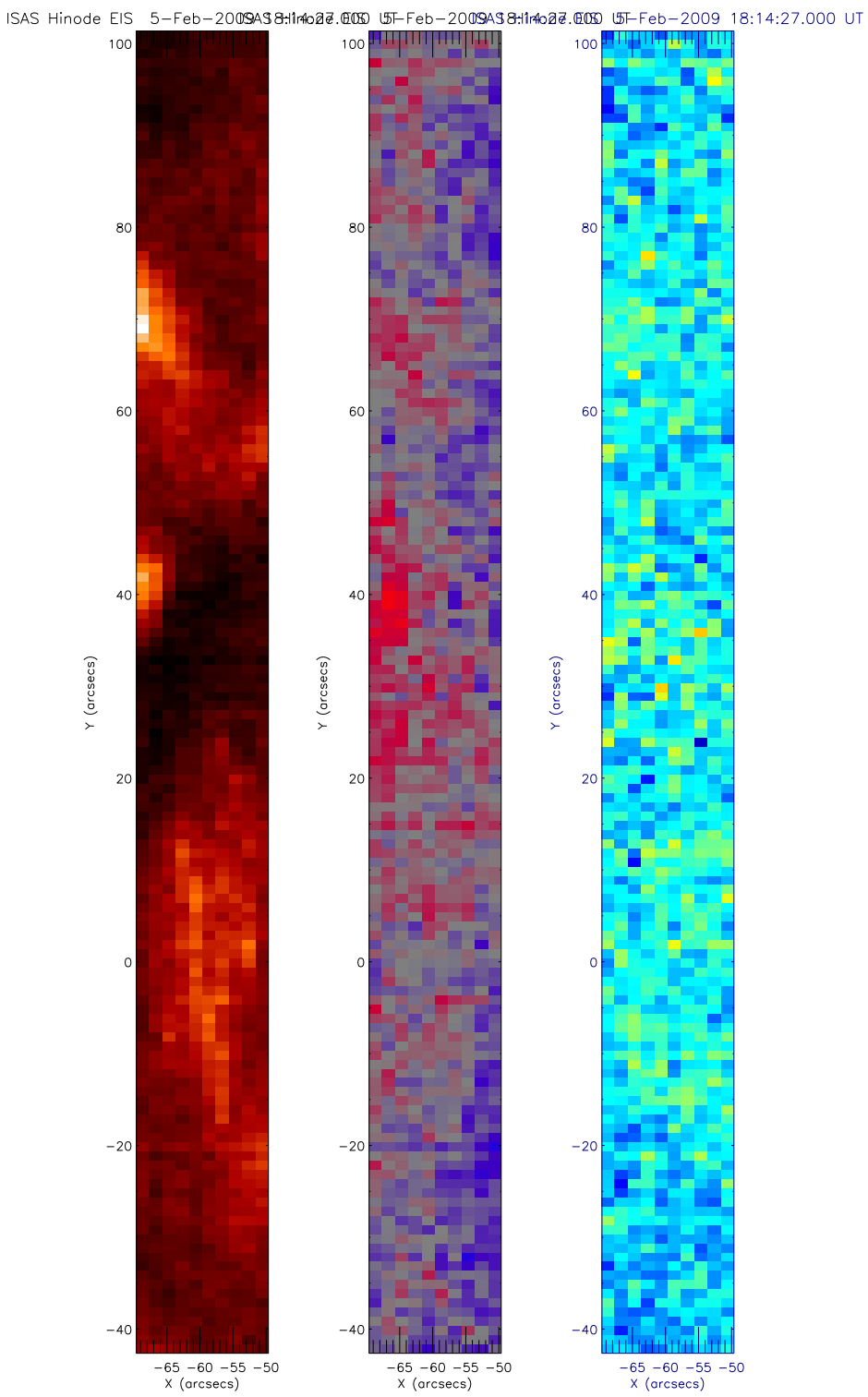

FIGURE 3. Intensity, Velocity, and Width Map: